## Area of Specialization eForm Instructions

Questions? <a href="mailto:certification@uwa.edu">certification@uwa.edu</a>

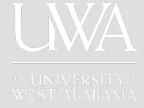

- 1.Go to <a href="https://www.uwa.edu/">https://www.uwa.edu/</a>
- 2. Choose "Current Students, Faculty, and Staff
- 3. Under "Technology" choose eForms.
- 4. Login with your UWA E-mail Address and Password

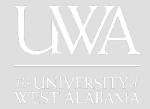

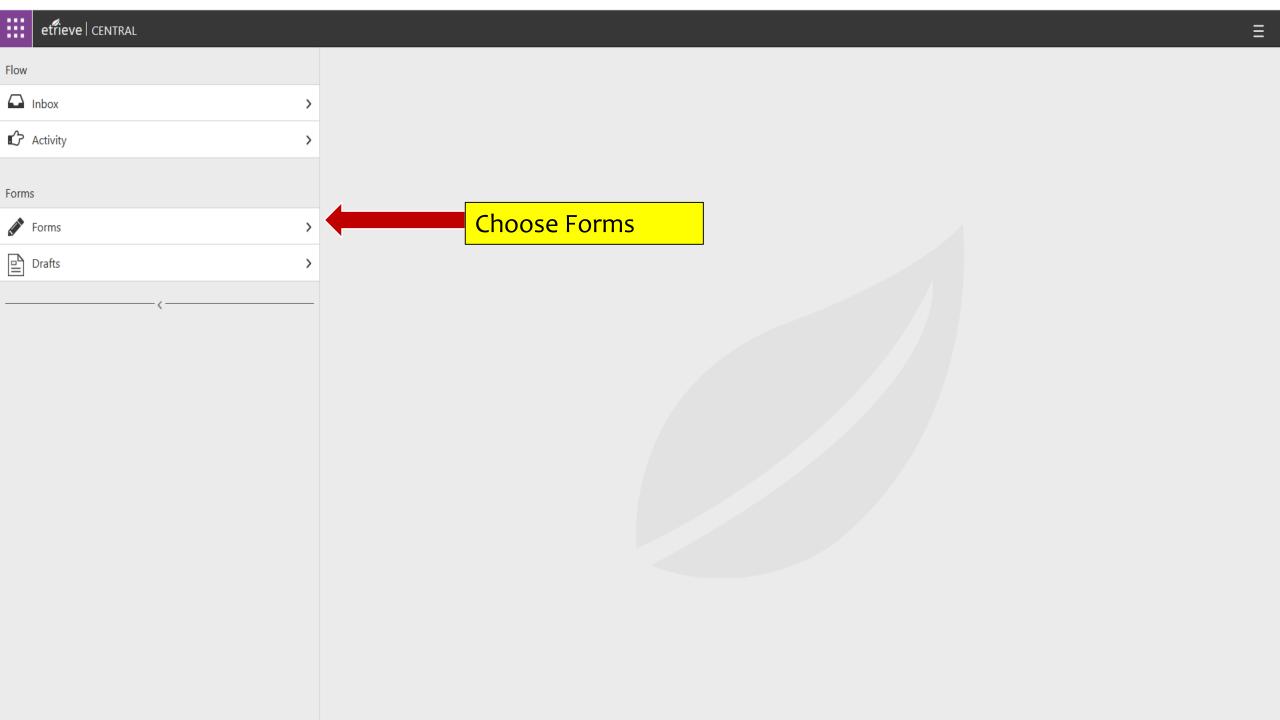

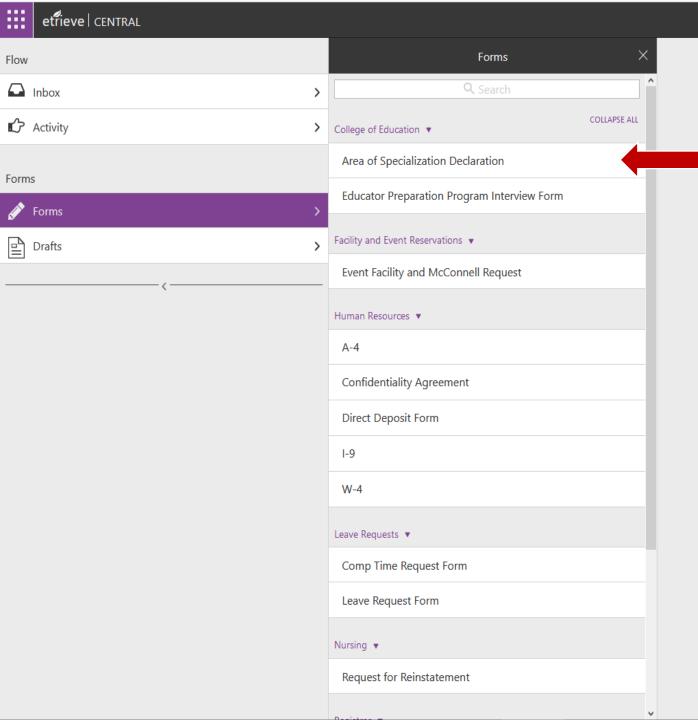

Click Area of Specialization Declaration

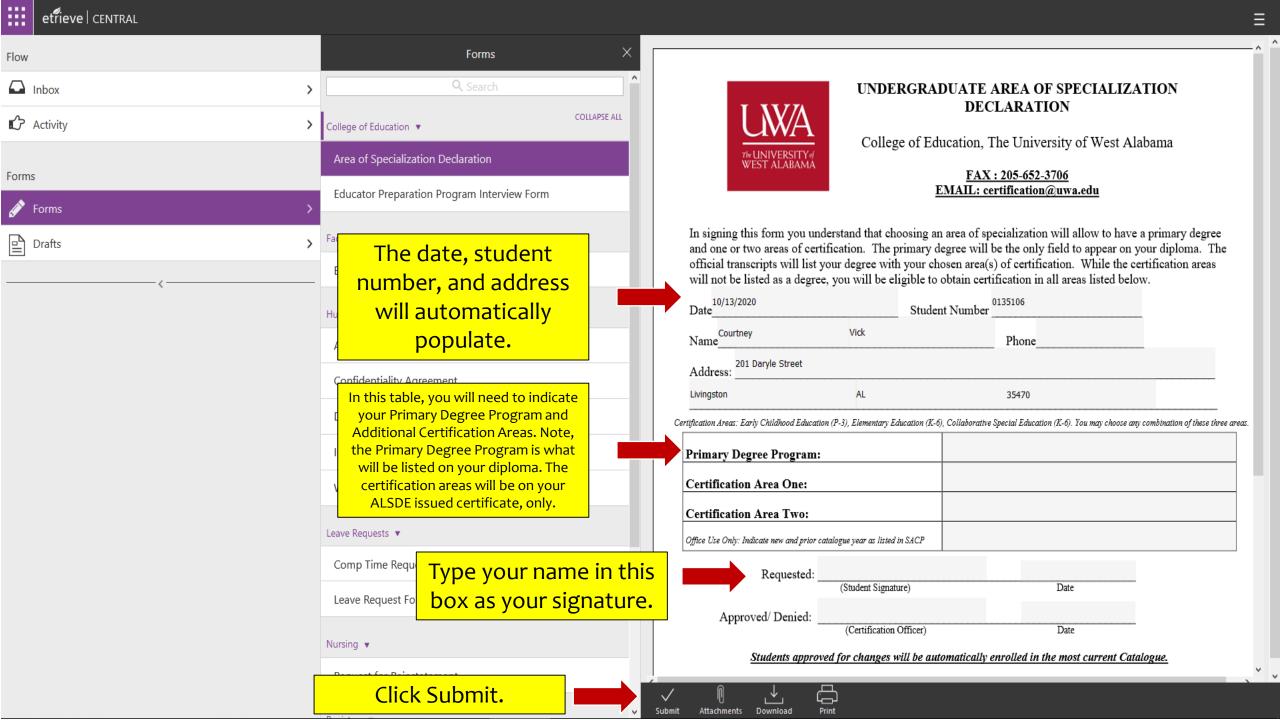

Once you select Submit on the form, it is routed to the Certification Office for approval. Once the change is made, it will be reflected on your SelfService page. If you have questions, e-mail <a href="mailto:certification@uwa.edu">certification@uwa.edu</a>.

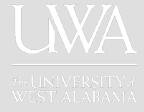